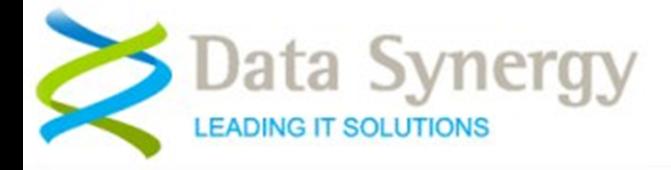

# **Reporting - PowerMAN Inactivity Defined**

PowerMAN defines computer **inactivity** as:

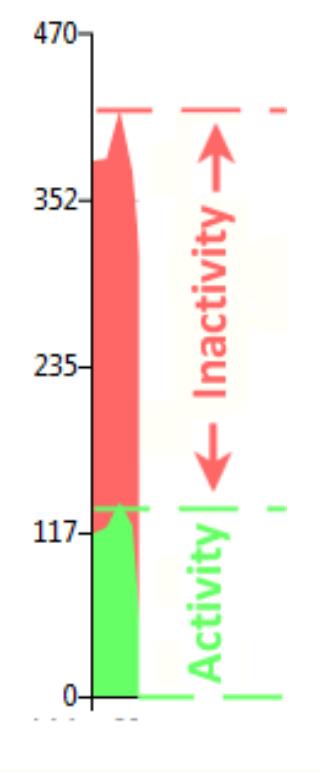

*"periods when the computer is powered on but there is no user activity"*

### *e.g. mouse or keyboard*

We use simple 'traffic light' colours to indicate activity and inactivity.

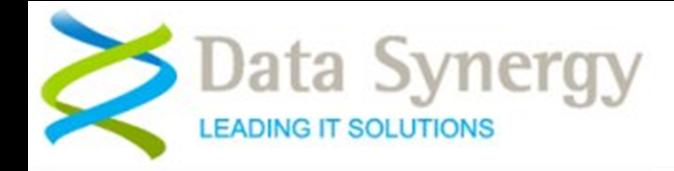

### **PowerMAN Reporting Features**

#### **Activity / Hours**

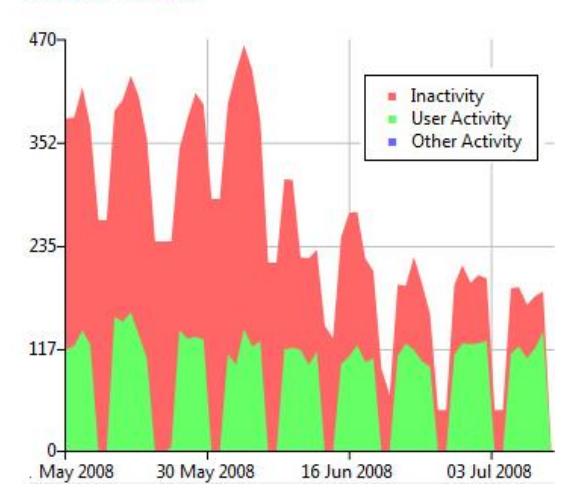

#### **Computers**

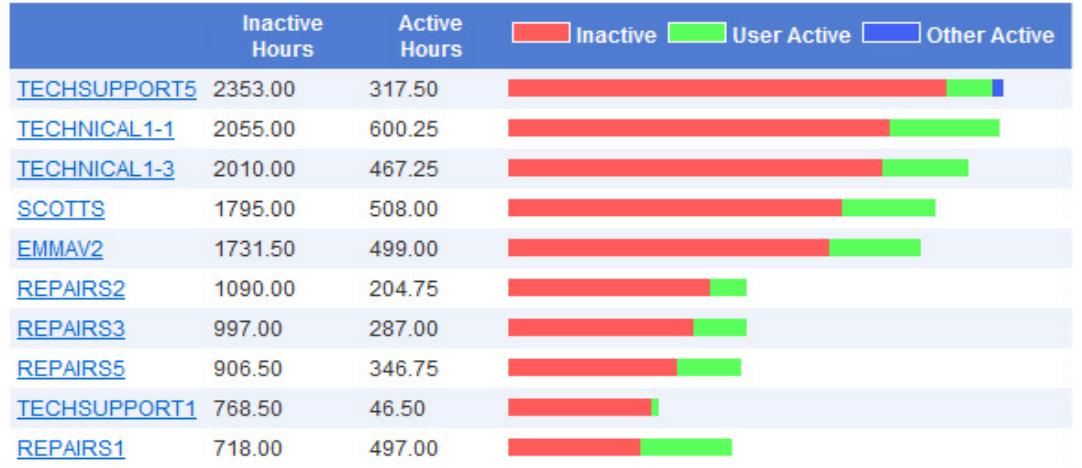

- Reporting **is completely optional**
- **Historic** and **Live** reporting
- Per computer and per group/site
- Highlights most and least wasteful
- Only **anonymous data** logged
- Monitors login state + Insomnia
- Reporting in hours, and estimated £ and  $CO<sub>2</sub>$
- Minimal network overhead <0.5KB
- Multiple security levels / read-only
- Download in CSV (Excel compatible) format
- Local server or fully hosted (cloud) service

### Data Synergy **EADING IT SOLUTIONS**

#### **Example Corporation Limited**

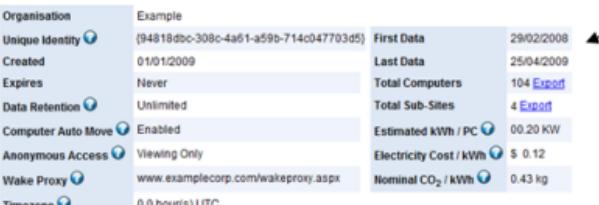

**Site Information** Information about the site and site parameters

6205 inactive hours

**Equivalent estimated \$ 628** 

### **Web Reporting Overview**

**The overview screen shows key reporting information at a glance. This includes:**

- Site (and optionally) sub-site activity history
- Sub-sites sorted by inactivity level
- Individual computers (if present at this reporting level) sorted by inactivity level

The data can be quickly re-filtered or individual sites / computers clicked to examine them in more detail

#### **Site Activity History** This chart can show site activity in hours, estimated cost and estimated CO<sub>2</sub>

Inactivity (Waste) / Hours · Inactivity 30 May 2008 03 Jul 2008 06 Aug 2008 23 Aug 2008 May 2008 16 Jun 2008 20 Jul 2008 Export Show activity time data from 13/05/2008 until 13/09/2008 **B** Normalise Show All Refresh

#### **Sub-Sites**

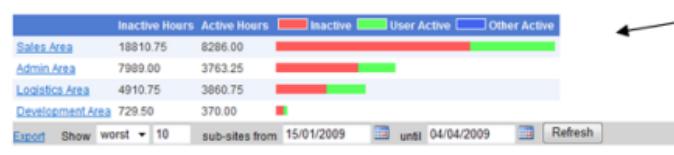

#### Computers

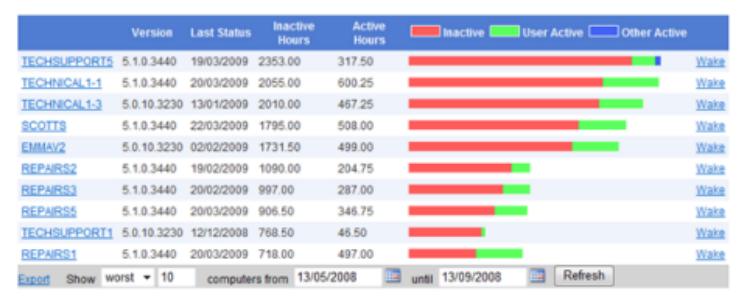

#### **Sub-Sites**

This area shows sub-sites and their activity statistics for the displayed time period. You can navigate to each sub-site by clicking on the site name. The statistics for each site include all of its sub-sites.

#### **Site Computers**

This area shows the activity statistics for computers in the current site. You can navigate to each computer by clicking the computer's on name

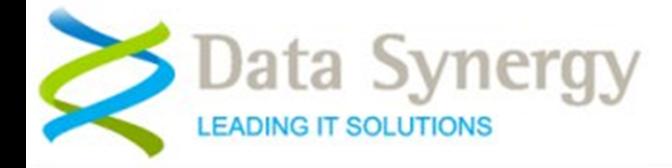

# **Site History Report Options**

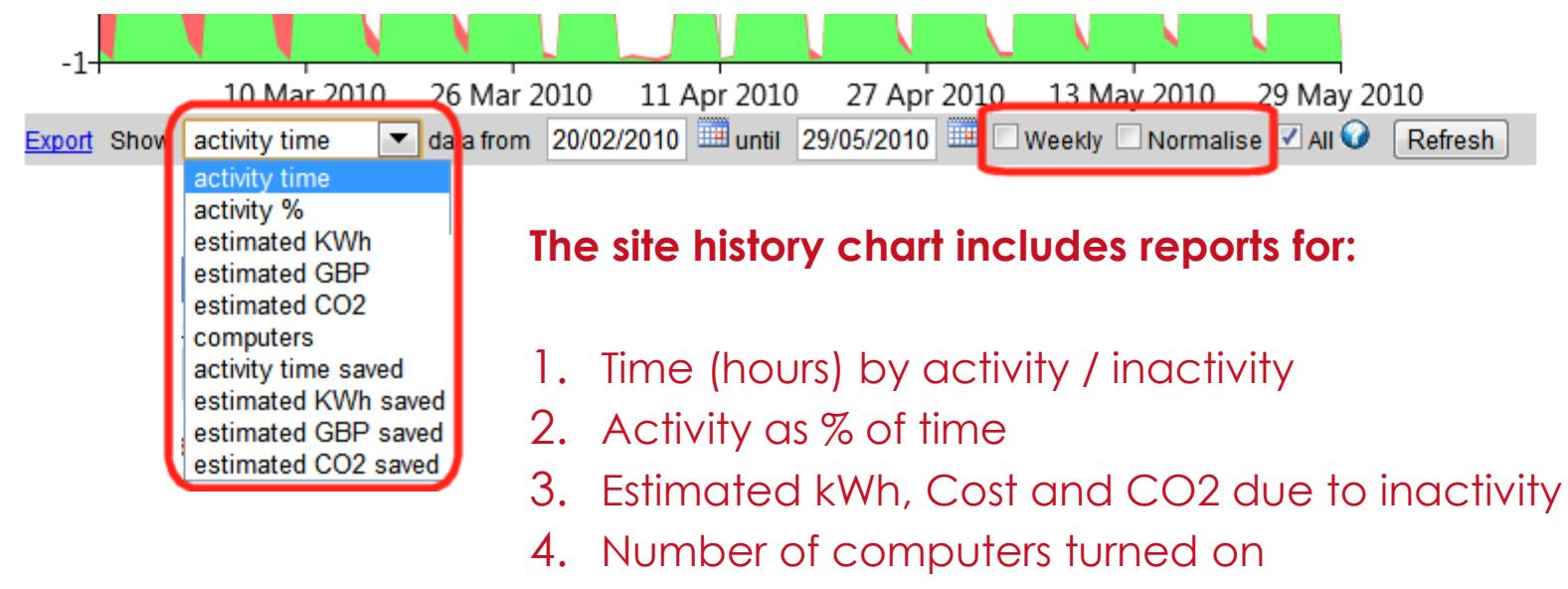

- 5. Time (hours) saved
- 6. Estimated kWh, Cost and CO2 saved

The data may be displayed either **weekly** or **daily** and may also be **normalised.** 

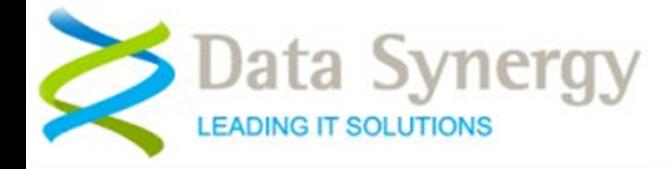

### **Importance of Normalisation Feature**

Normalisation is a key statistical technique that averages results for all computers.

This produces a per-PC metric that can be compared between days even when the number of PCs is variable. Normalisation also provides a metric that can be used to compare the performance of sites/reporting groups of difference sizes. Normalisation may be performed on either the daily or weekly data.

Weekly normalisation may sometimes be useful to extend this process and remove daily fluctuations. In deployments with a variable number of active computers on different days or where there is a significant difference between weekdays and weekends this can help remove these effects from the data and provide a result for an average or 'typical' PC. The normalised result is always a fraction of 24 hours (daily) or 168 hours (weekly).

In some deployments the non-normalised and normalised charts may be almost identical. If this is the case it indicates there is little deviation between specific PCs and the nominal PC.

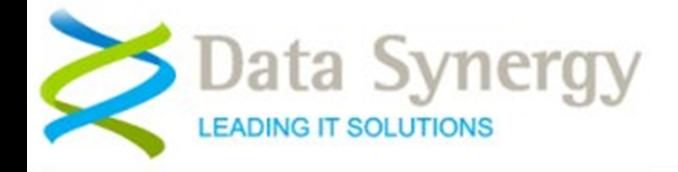

The following slides demonstrate the range of reports available. All of the reports are for the same time period and the same workstations. They demonstrate how the same data may be visualised depending upon the reporting requirement.

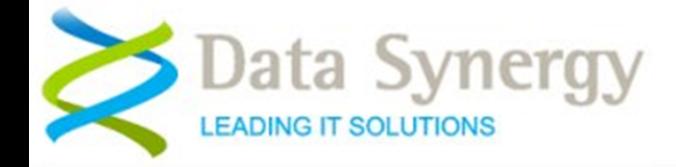

# **Site Summary Chart**

### Activity breakdown by type

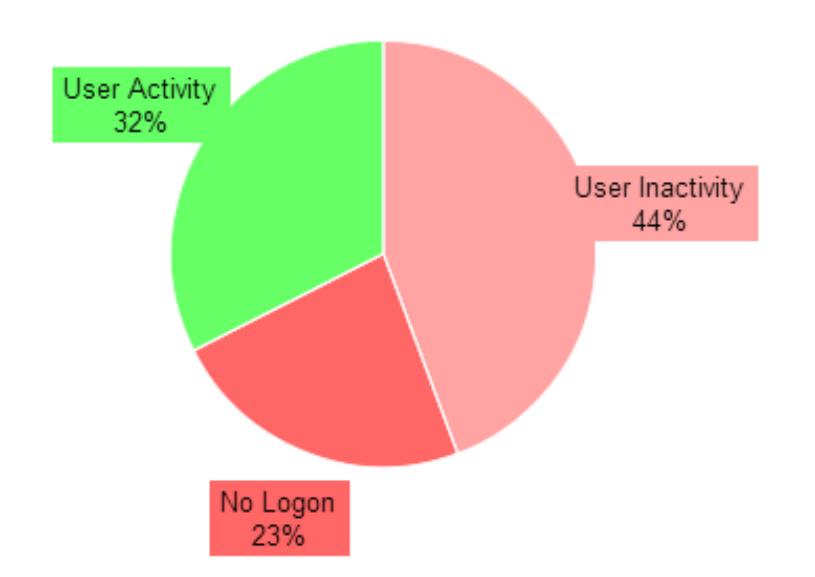

The quickest report is the **Site Summary Pie Chart** report. This shows recent workstation activity by type and permits the major causes of workstation energy waste to be quickly visualised.

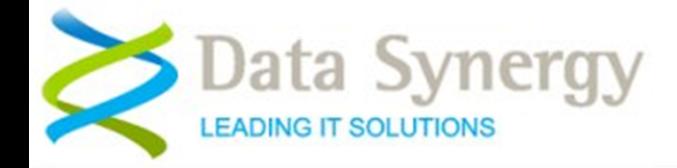

## **Activity Time Report**

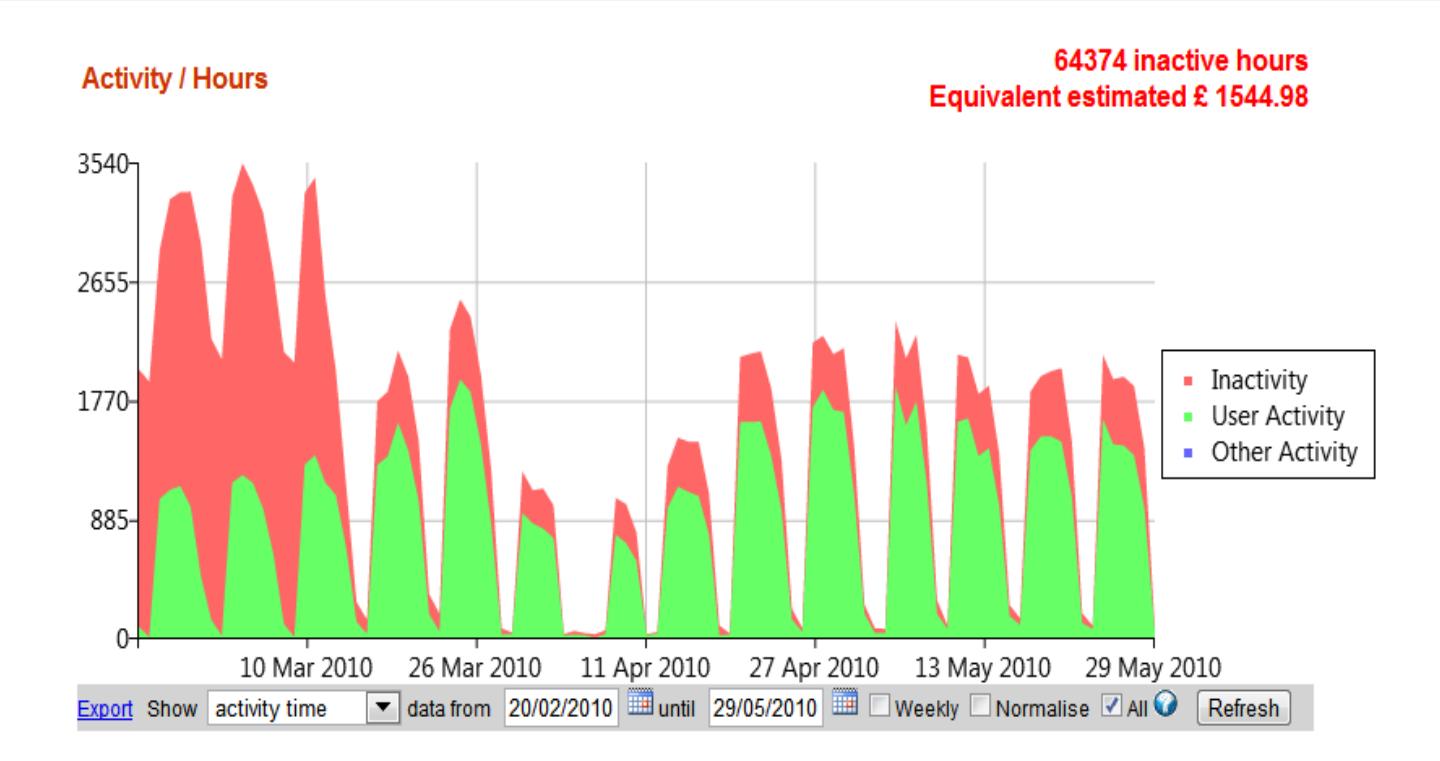

The **Activity Time** report breaks down different types of workstation activity and displays the data using the familiar 'traffic light' colours. Specific activity (protected periods, maintenance windows, workstations that are excluded etc) are shown in blue. The chart includes a summary (top right, in red) of the amount of inactive hours and equivalent estimated cost.

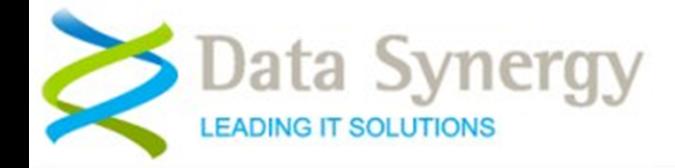

### **Workstation Numbers Report**

### **Number of computers**

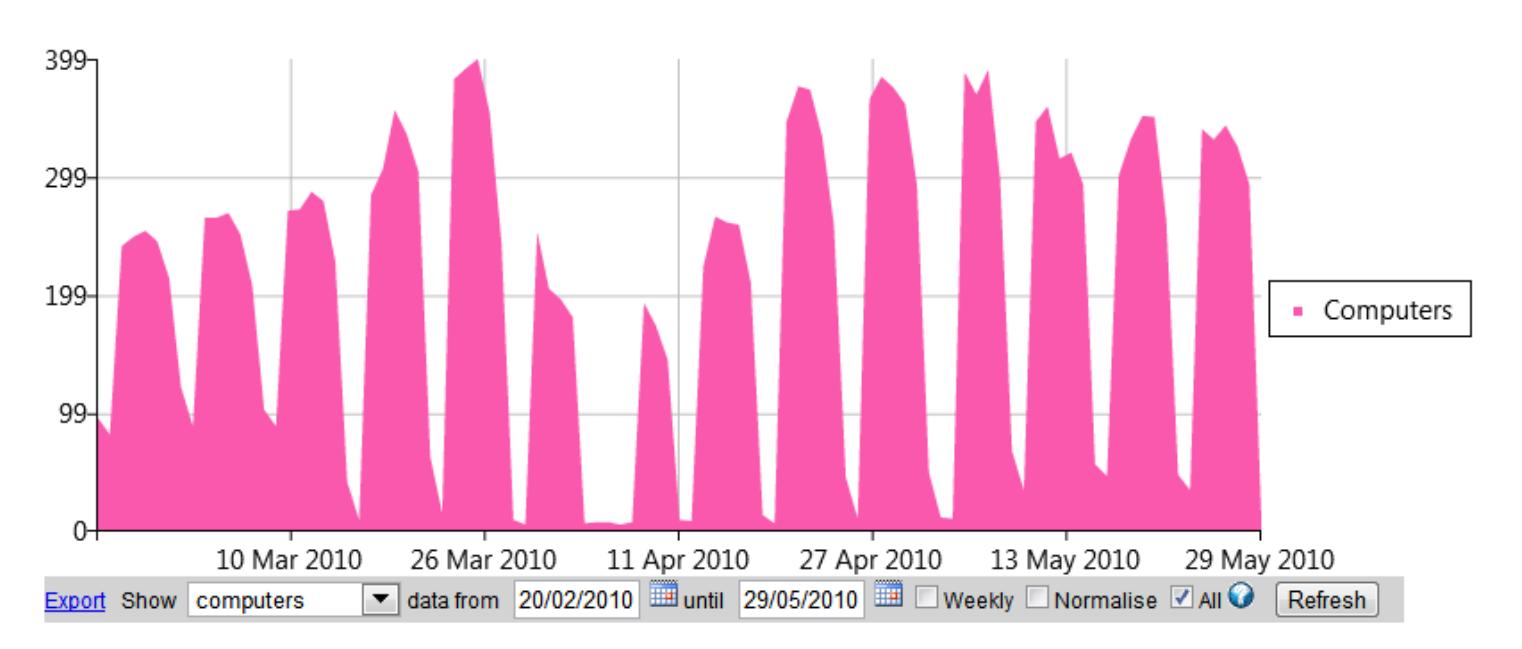

The **computers** report shows the number of workstations turned on and recording data on each day/week. The data is cached by the agent software and therefore there is no impact on data continuity if the server is temporarily unavailable.

This report shows the number of workstations was variable during this period.

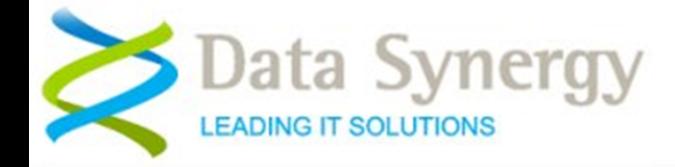

### **Activity Time Report (Normalised)**

### Inactivity (Waste) / Hours (Normalised per computer)

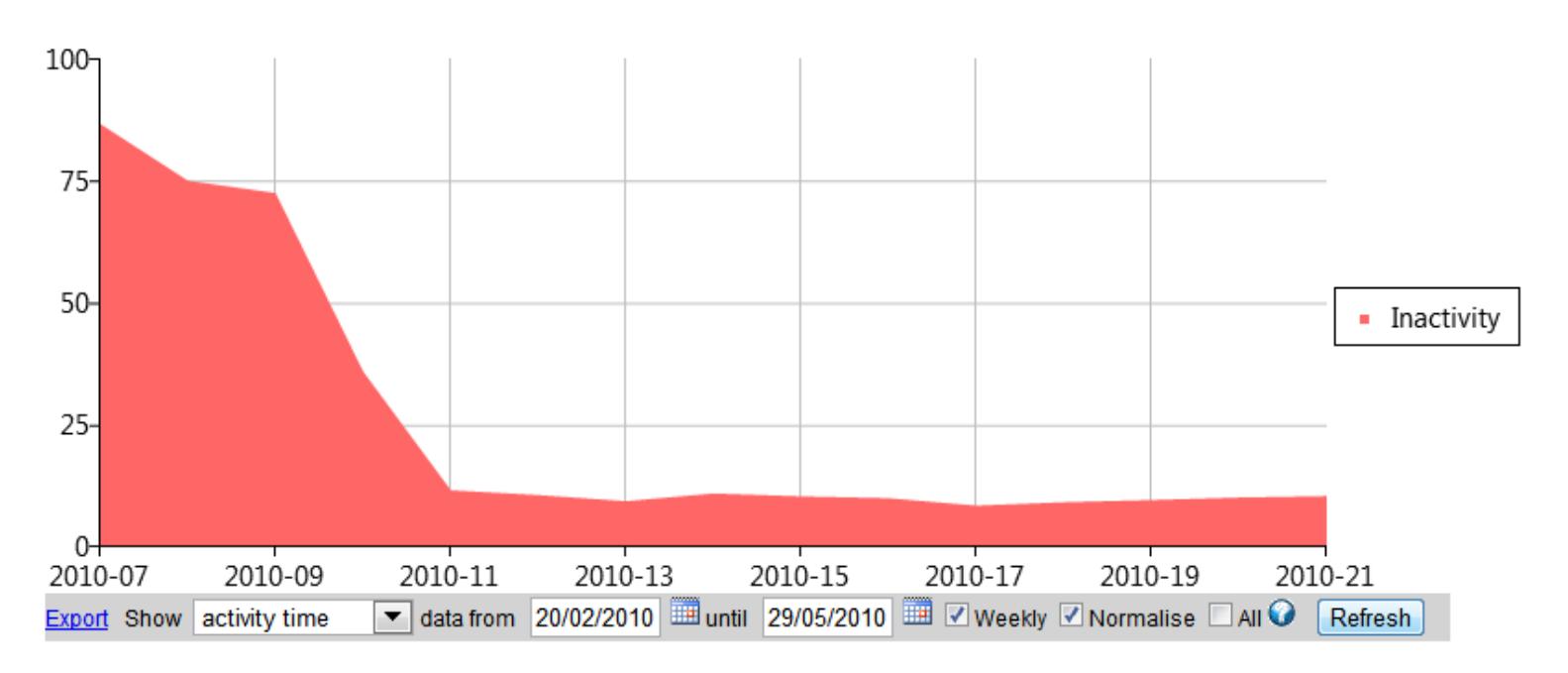

The variable number of workstations turned on each day can complicate data analysis. The **normalised** reports remove this problem by averaging the data by the number of contributing workstations. This produces a metric as a fraction of 24 hours (daily) or 168 hour (weekly). This figure can be compared between time periods or dissimilar sites / reporting groups.

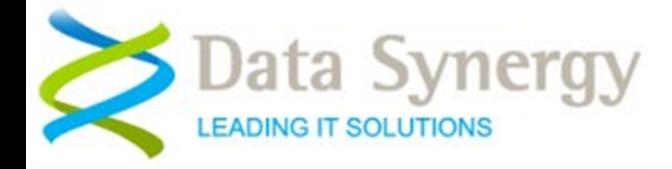

# **Estimated Inactivity Cost (and CO2 / kWh)**

### Inactivity (Waste) / Estimated Cost £

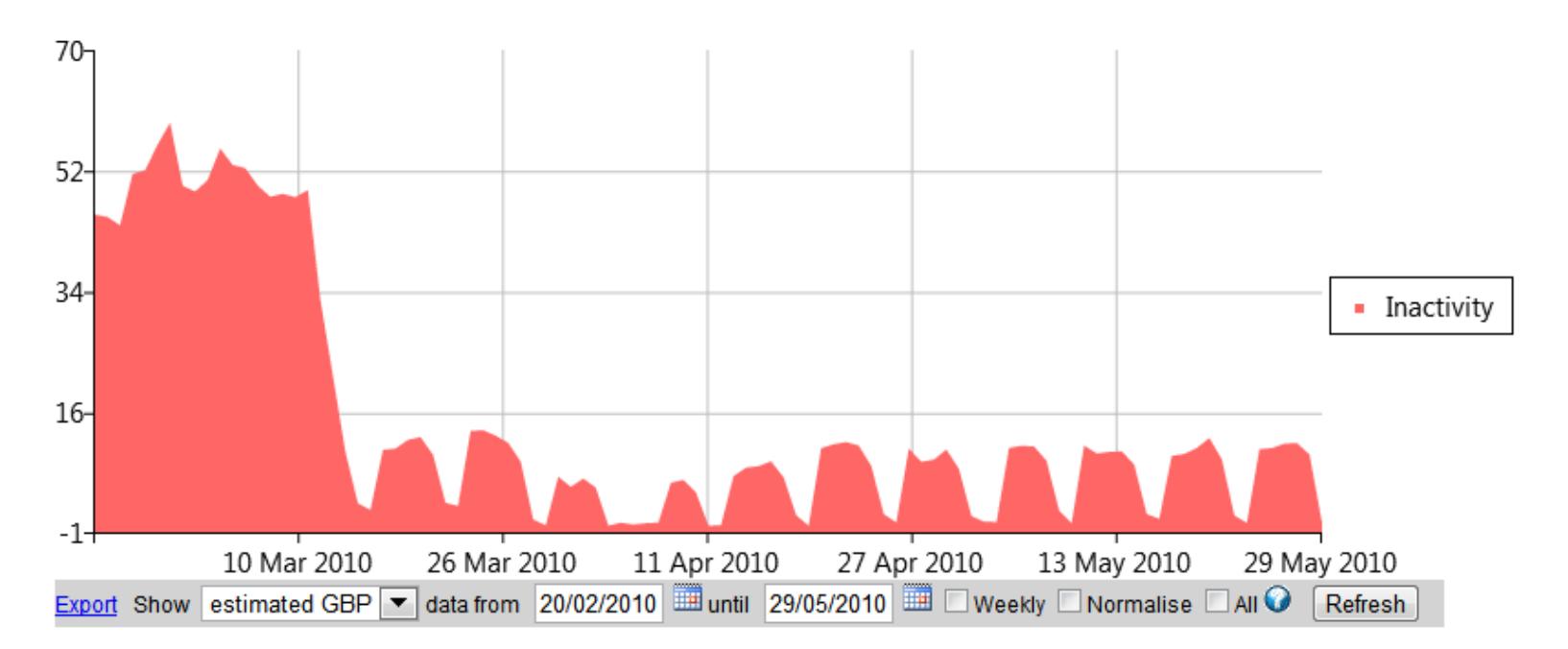

The estimated inactivity cost report shows the estimated financial cost of workstation inactivity. Similar reports show estimated CO2 emissions and estimated kWh (energy)

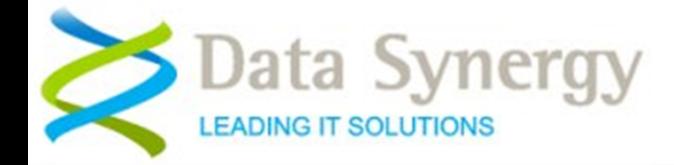

## **Estimated Cost Saved (and CO2 / kWh)**

#### **Inactivity (Waste) Saved / Estimated Cost £**

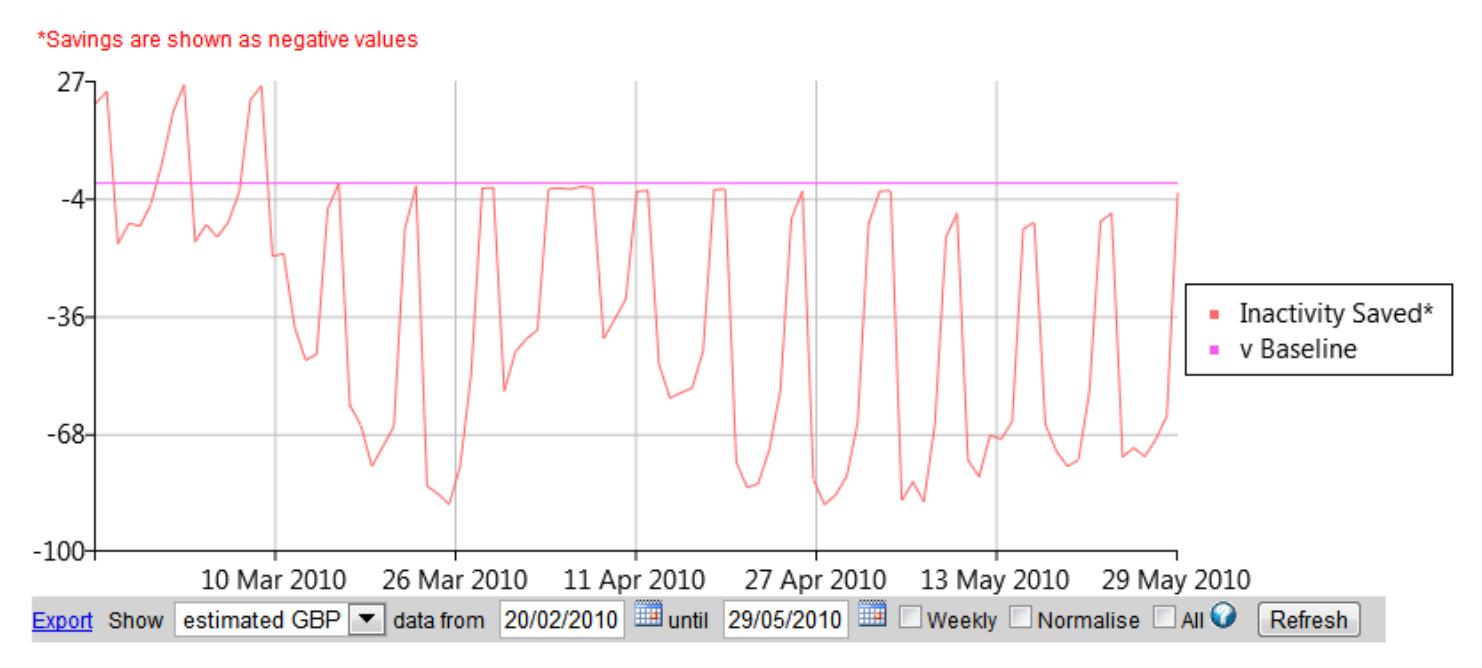

The estimated cost saved report shows the estimated financial cost saved due to the power management strategy. Similar reports show estimated CO2 emissions saved and estimated kWh (energy) saved.

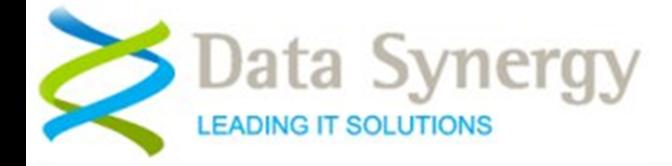

# **Sub-Sites Chart (reporting groups)**

### **Sub-Sites**

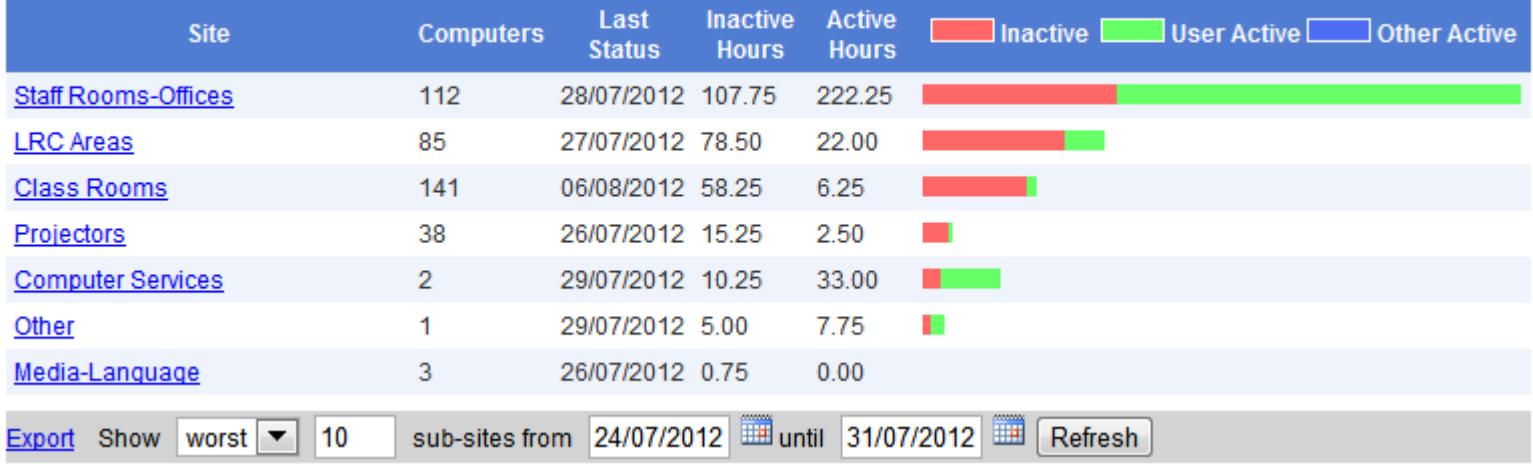

The PMES reporting system allows the reporting units to be arranged in a logical, hierarchical, way. This allows the reports to reflect the organisational layout by function, location, building etc. The sub-sites chart shows the reporting groups available together with a summary of the site performance for the specified date period. Clicking on a site name will navigate (down) into that reporting unit.

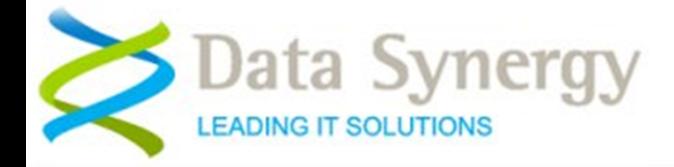

### **Workstations Report**

#### **Computers**

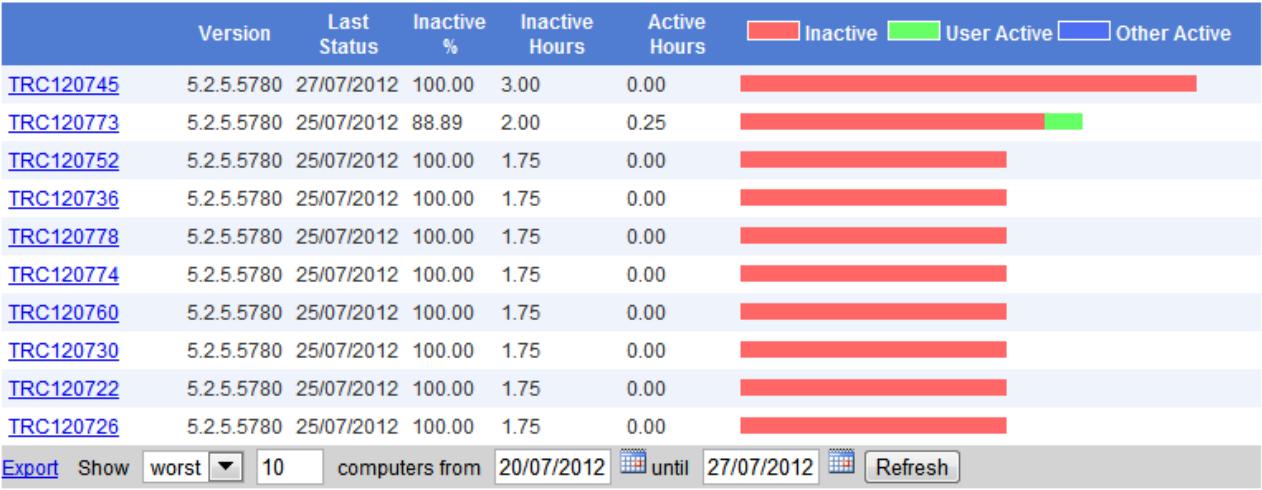

A similar workstations chart shows the workstations within the current reporting group ranked by inactivity level. Clicking on a workstation name will navigate to a detailed report on that specific workstation.

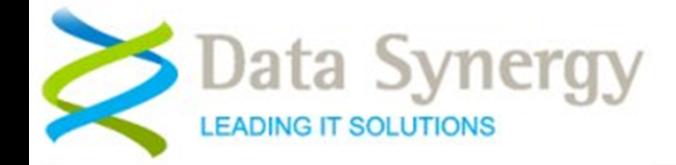

### **Live Site Status Report**

### **University of New Town Live Statistics**

#### **Live Activity Breakdown**

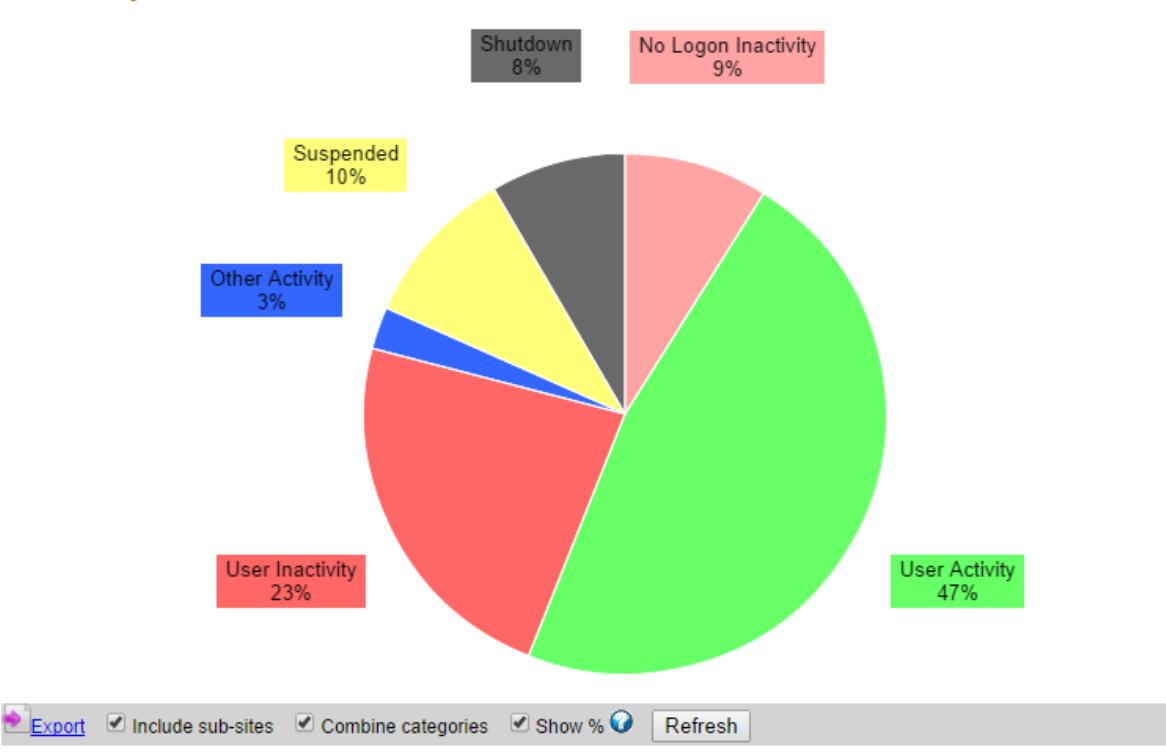

The live status report shows the current workstation status across the selected reporting site and optionally all sub-sites. This feature gives an instant understanding of the current operational situation. It is ideal for display on departmental or service desk dashboards.

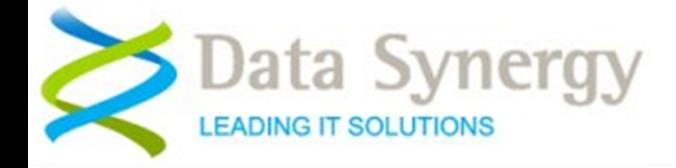

### **Live Workstation Status Repot**

### **Live Computer Status**

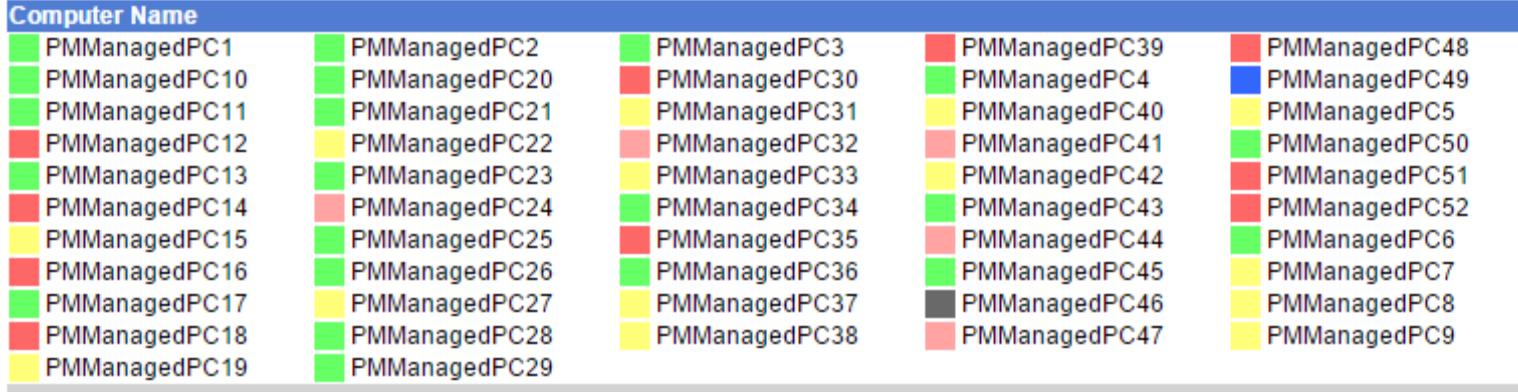

The live workstation status report shows the status of each workstation in the current reporting site.

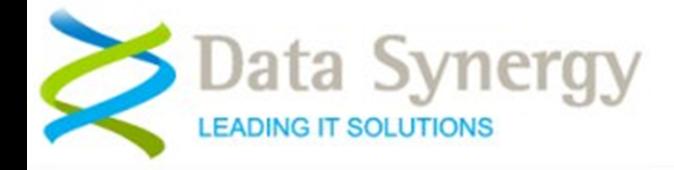

### **Workstation Overview Report**

#### C104-105 / TRC120773

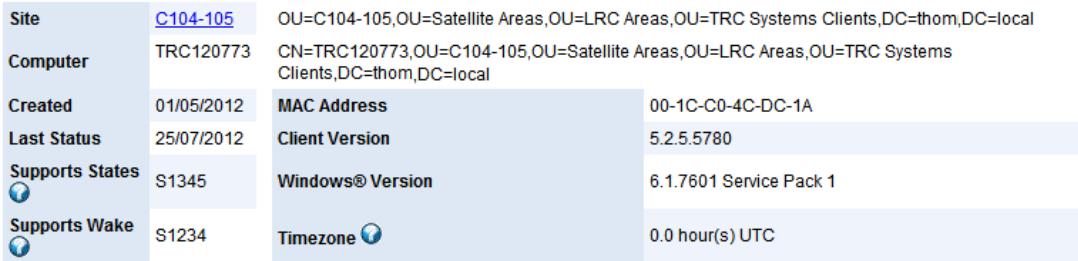

The workstation overview report displays specific information for the selected workstation. This uses the same 'traffic light' colour code system.

**Daily Activity Summary / Hours** 

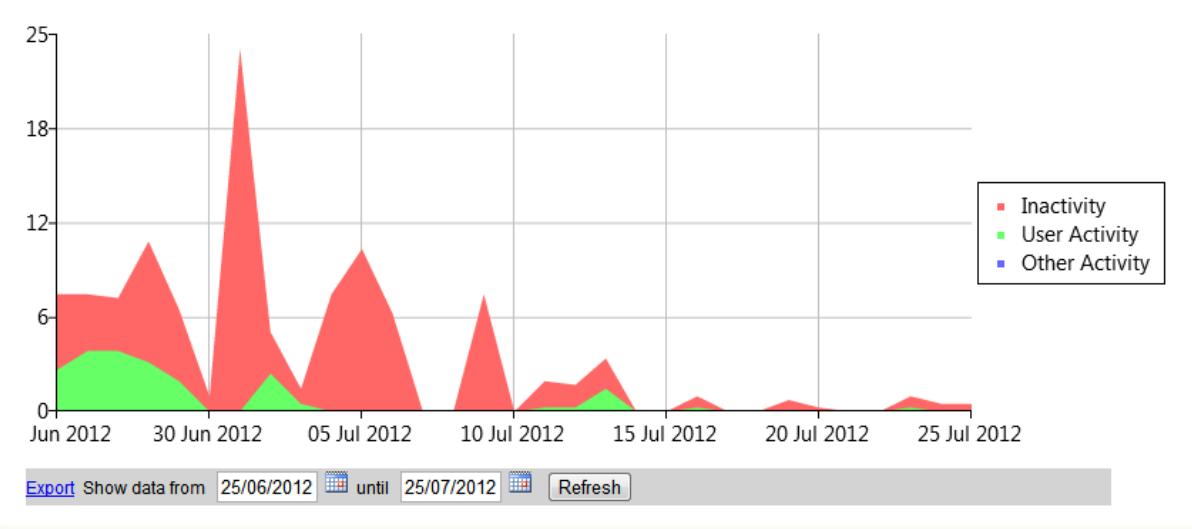

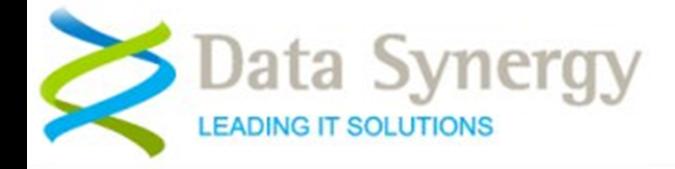

## **Workstation Detail Report**

### **Detailed Activity Report**

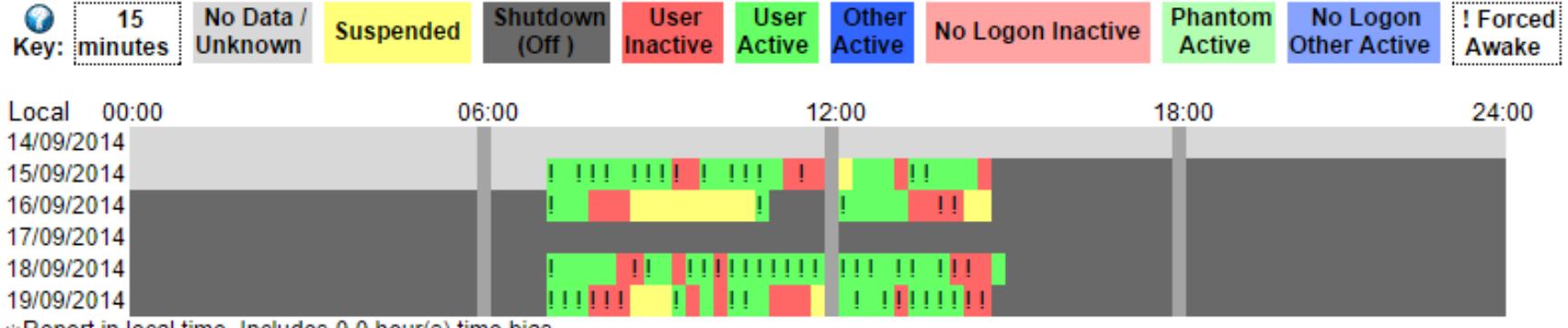

\*Report in local time. Includes 0.0 hour(s) time bias.

Finally, the workstation detailed activity report breaks down workstation activity every 15 minutes. This can be extremely useful to understand the operating profile of a workstation or to investigate a problem.

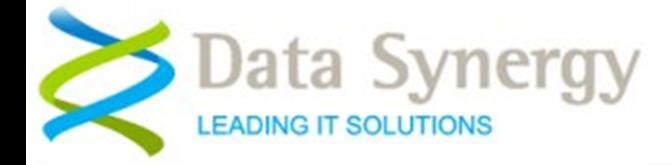

# **Exporting Data**

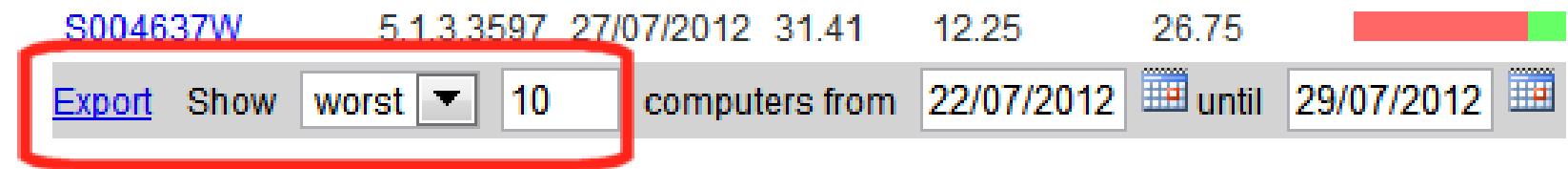

The majority of the web based reports can be exported into CSV format. The exported data contains further, more detailed, information. This can then be imported into Excel, SPSS or similar.

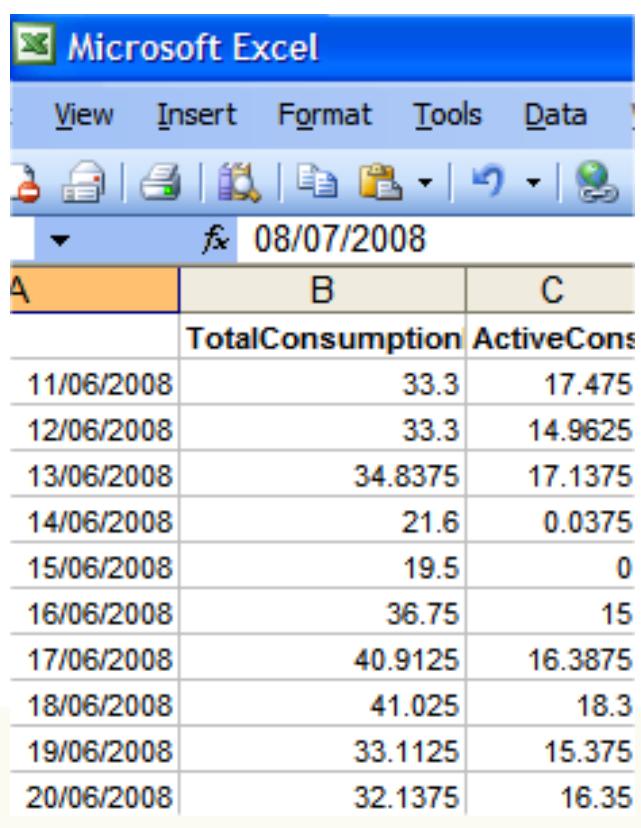

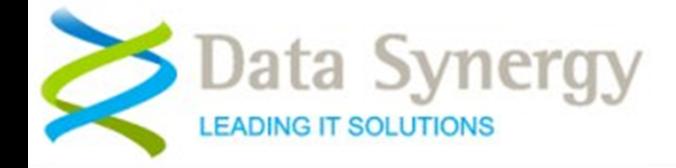

# **Visualising Change**

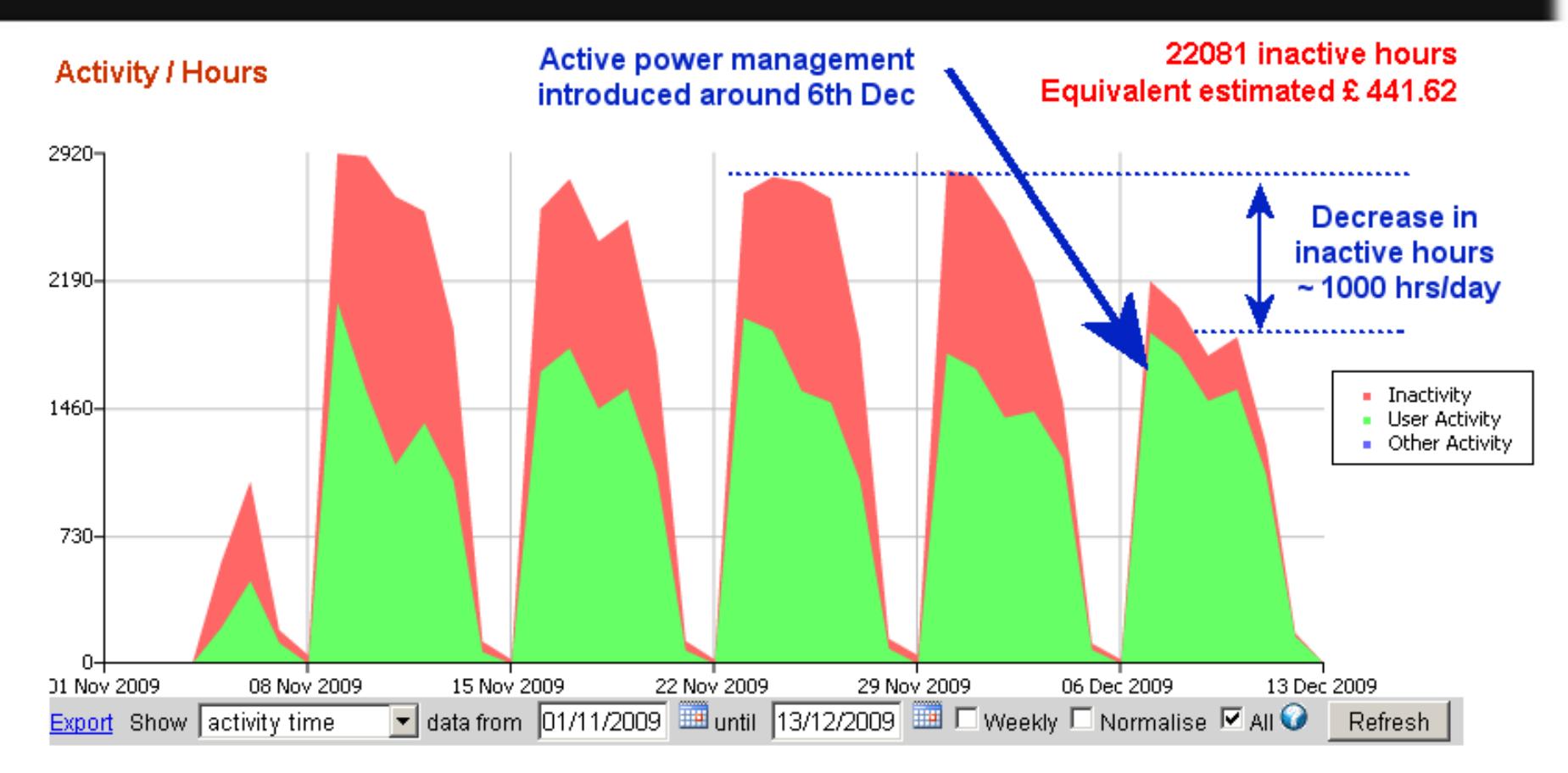

In this real-world example there is already a basic power management strategy and almost all computers are turned off at the weekend. There is, however, a very obvious amount of inactivity (red area) during the week. Following the introduction of active power management this inactivity decreased by approximately 1,000 hours per day.

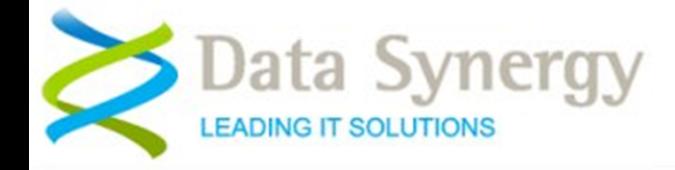

### **Typical Deployment Scenario…**

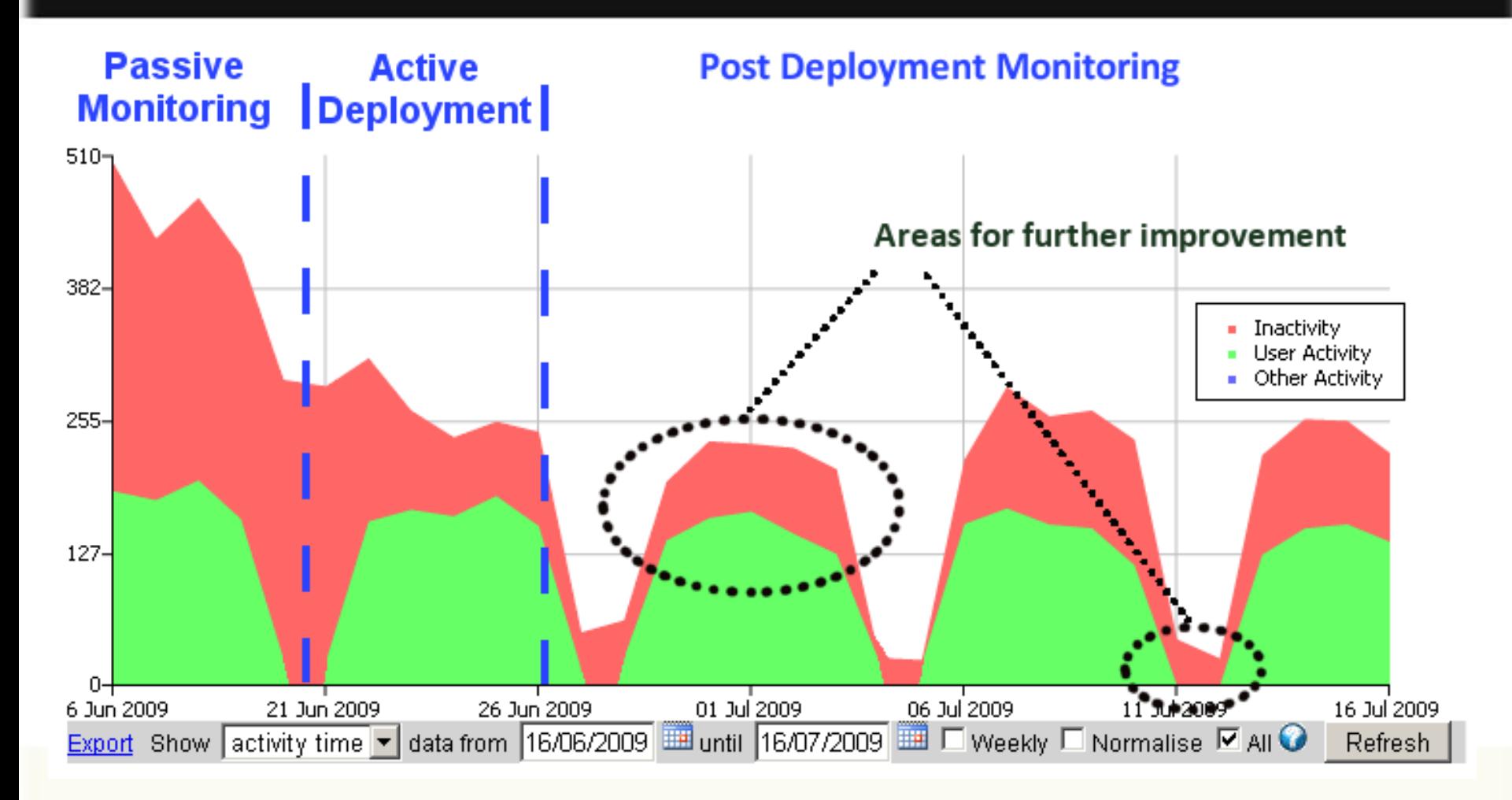